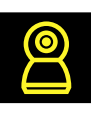

## Инструкция по подключению умных устройств Navigator SmartHome

- **1.** Подключите Ваш смартфон к сети WiFi **2.** Установите бесплатное приложение Navigator SmartHome. Доступно в Google Play и Apple Store Available on the<br>App Store <sup>GET IT ON</sup><br>Google Play **3.** Зарегистрируйтесь или авторизуйтесь Сначало перезагру: устройство. в приложении Navigator SmartHome. **4.** Включите Ваше умное устройство и переведите его в режим сопряжения. Видеокамеры, розетки, удлинители и датчики переводятся в режим сопряжения длительным **нажатием (5 секунд) кнопки сброса.** Лампы, прожекторы и выключатели переводятся в режим сопряжения быстрым **включением/выключением (3 раза).**
	- **5.** Добавьте Ваше умное устройство в приложении Navigator SmartHome, для этого: нажмите «+» в правом верхнем углу.
	- **6.** Выберите тип устройства из предложенного списка.

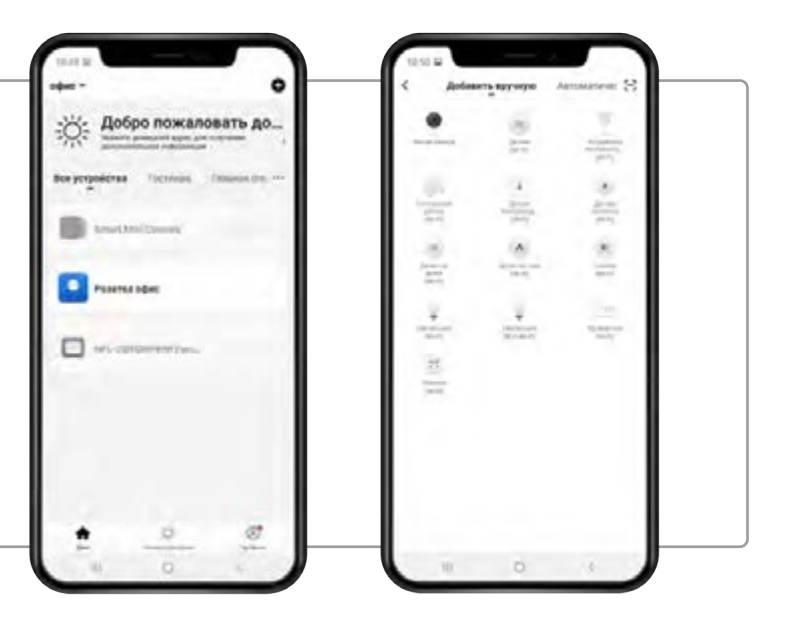

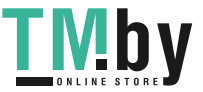

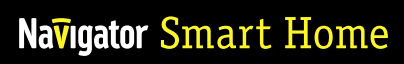

**7.** Убедившись, что устройство переведено в режим сопряжения (световой индикатор часто мигает), нажмите кнопку «Продолжить».

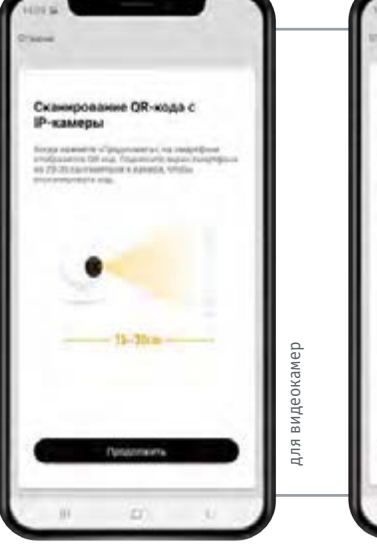

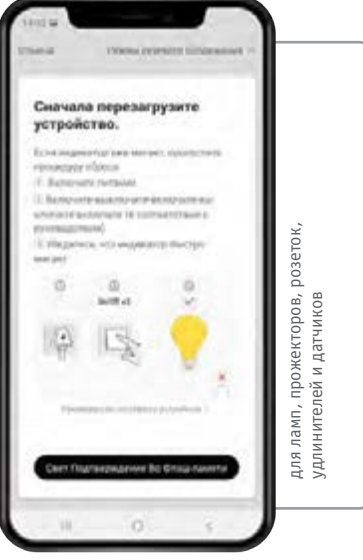

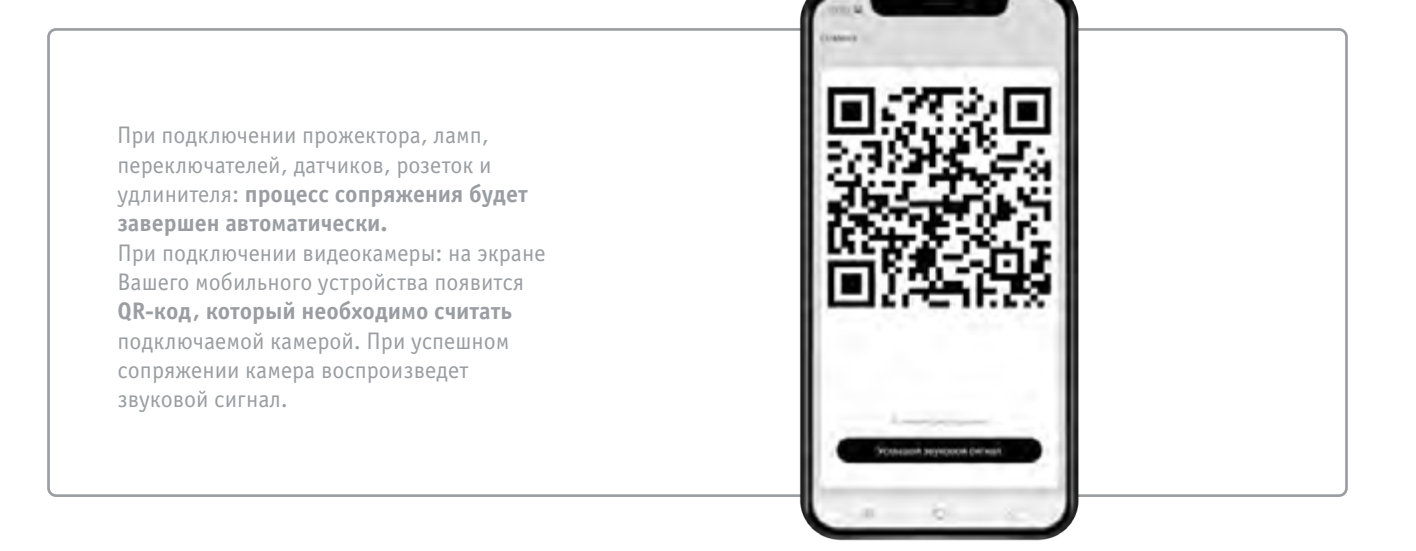

**8.** Ваше умное устройство добавлено в приложении Navigator SmartHome и готово к работе.

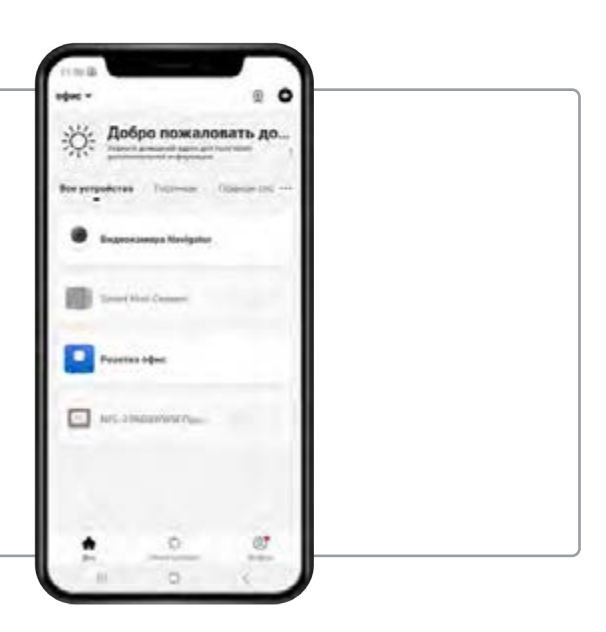

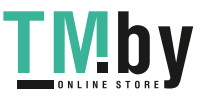